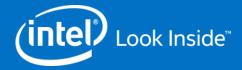

# Intel® VTune™ Amplifier XE Generics

Rev.: 22/09/2015

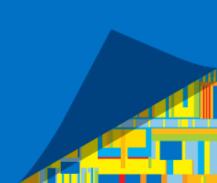

## Agenda

Introduction to Intel® VTune™ Amplifier XE profiler

High-level Features

Types of Analysis

Hotspot analysis

- Basic Hotspots
- Advanced Hotspots

**Concurrency Analysis** 

Locks and Waits Analysis

User and Synchronization API, Frame/Task Analysis

Command Line Interface, Installation, Remote Collection

Conclusion

#### Performance Profiler

#### Where is my application...

#### **Spending Time?**

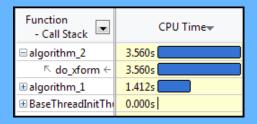

- Focus tuning on functions taking time
- See call stacks
- See time on source

#### **Wasting Time?**

| Line |                    | MEM_LOAD<br>LLC_MISS |
|------|--------------------|----------------------|
| 475  | float rx, ry, rz = |                      |
| 476  | float param1 = (AA | 30,000               |
| 477  | float param2 = (AA |                      |
| 478  | bool neg = (rz < 0 |                      |

- See cache misses on your source
- See functions sorted by # of cache misses

#### Waiting Too Long?

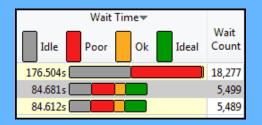

- See locks by wait time
- Red/Green for CPU utilization during wait

- Windows & Linux
- Low overhead
- No special recompiles

Advanced Profiling For Scalable Multicore Performance

#### Tune Applications for Scalable Multicore Performance

#### **Fast, Accurate Performance Profiles**

- Hotspot (Statistical call tree)
- Call counts (Statistical)
- Hardware-Event Sampling

#### **Thread Profiling**

- Visualize thread interactions on timeline
- Balance workloads

#### Easy set-up

- Pre-defined performance profiles
- Use a normal production build

#### **Find Answers Fast**

- Filter extraneous data
- View results on the source / assembly

#### Compatible

- Microsoft, GCC, Intel compilers
- C/C++, Fortran, Assembly, .NET, Java
- Latest Intel® processors and compatible processors¹

#### **Windows or Linux**

- Visual Studio Integration (Windows)
- Standalone user i/f and command line
- 32 and 64-bit

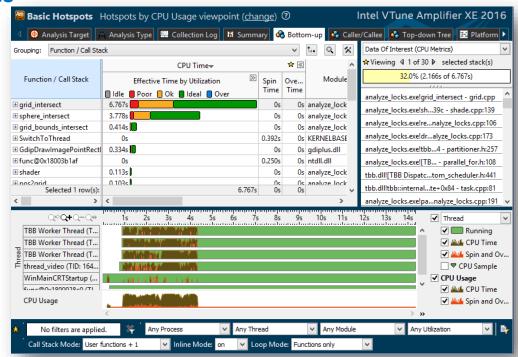

<sup>&</sup>lt;sup>1</sup> IA32 and Intel<sup>®</sup> 64 architectures. Many features work with compatible processors. Event based sampling requires a genuine Intel<sup>®</sup> Processor.

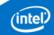

# A set of instruments to identify performance problems

**Quick Overview** 

#### Get a quick snapshot

#### Thread Concurrency Histogram

This histogram represents a breakdown of the Elapsed Time. It visualizes the percentage of the wall time the specific number of threads were considered running if they are either actually running on a CPU or are in the runnable state in the OS scheduler. Essentially, Thread Concurrer that were not waiting. Thread Concurrency may be higher than CPU usage if threads are in the runnable state and not consuming CPU time.

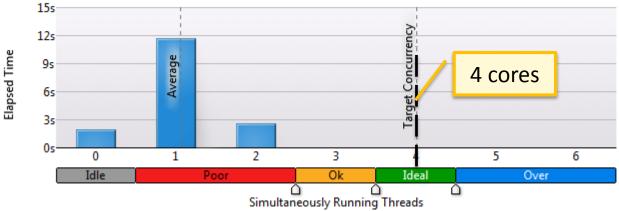

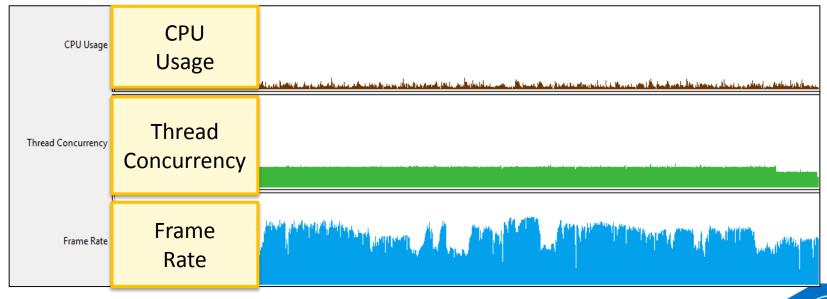

# Intel® VTune™ Amplifier XE Identify hotspots

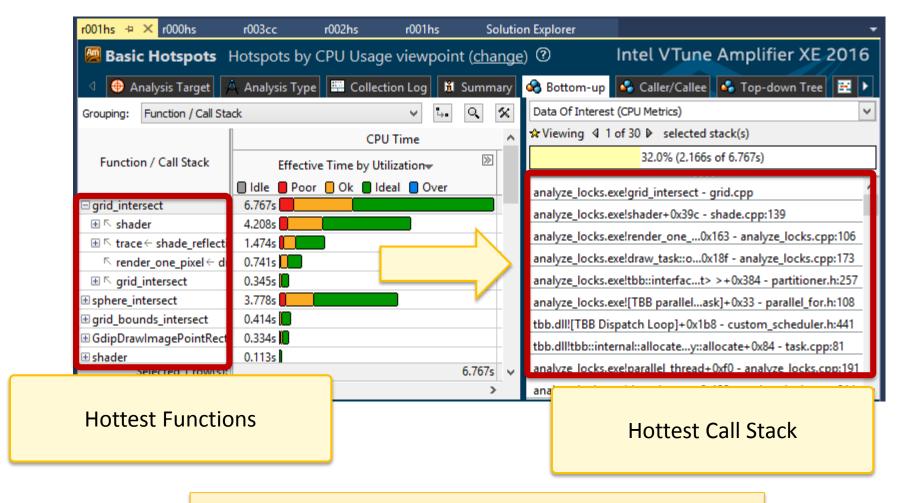

Quickly identify what is important

#### Look for Common Patterns

Coarse Grain Locks

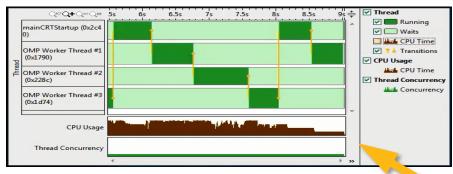

High Lock Contention

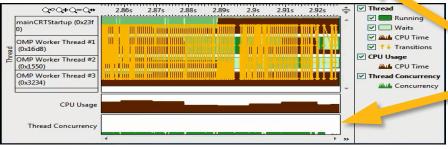

Load Imbalance

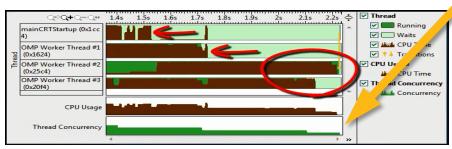

Low Concurrency

Find Answers Fast

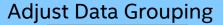

Function - Call Stack

Module - Function - Call Stack

Source File - Function - Call Stack

Thread - Function - Call Stack

... (Partial list shown)

Double Click Function to View Source

Click [+] for Call Stack

Filter
by Timeline Selection
(or by Grid Selection)

Zoom In And Filter On Selection
Filter In by Selection
Remove All Filters

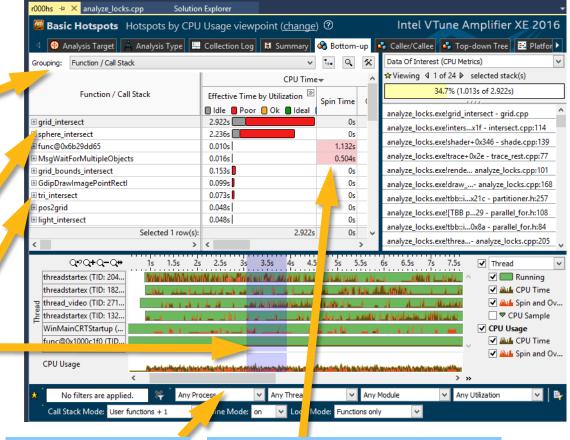

Filter by Process & Other Controls

Tuning Opportunities Shown in Pink. Hover for Tips

Timeline Visualizes Thread Behavior

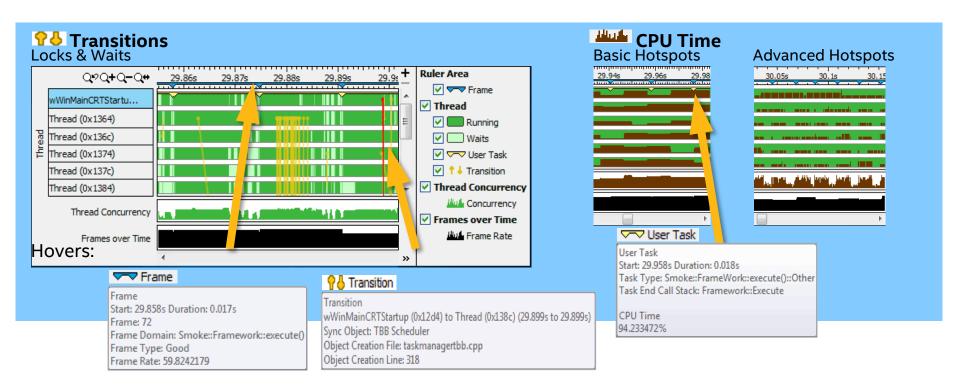

Optional: Use API to mark frames and user tasks Frame Suser Task

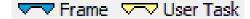

Optional: Add a mark during collection

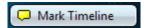

See Profile Data On Source / Asm

View Source / Asm or both

**CPU Time** 

Right click for instruction reference manual

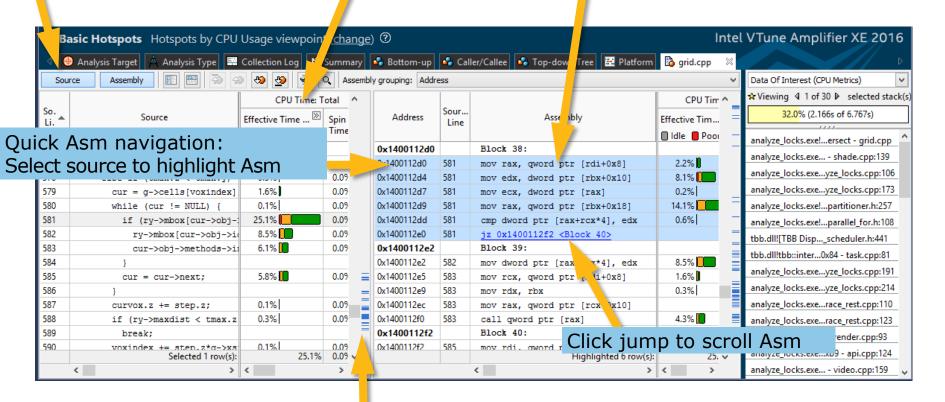

Quickly scroll to hot spots. Scroll Bar "Heat Map" is an overview of hot spots

# High-level Features

#### Feature Highlights

#### **Basic Hot Spot Analysis (Statistical Call Graph)**

- Locates the time consuming regions of your application
- Provides associated call-stacks that let you know how you got to these time consuming regions
- Call-tree built using these call stacks

#### Advanced Hotspot and architecture analysis

- Based on Hardware Event-based Sampling (EBS)
- Pre-defined tuning experiments

#### Thread Profiling

- Visualize thread activity and lock transitions in the timeline
- Provides lock profiling capability
- Shows CPU/Core utilization and concurrency information

#### **GPU Compute Performance Analysis**

Collect GPU data for tuning OpenCL applications. Correlate GPU and CPU activities

#### Feature Highlights

#### **Attach to running processes**

Hotspot and Concurrency analysis modes can attach to running processes

#### System wide data collection

 EBS modes allows system wide data collection and the tool provides the ability to filter this data

#### **GUI**

- Standalone GUI available on Windows\* and Linux
- Microsoft\* Visual Studio integration

#### **Command Line**

Comprehensive support for regression analysis and remote collection

#### **Platform & application support**

- Windows\* and Linux (Android, Tizen, Yocto in the ISS)
- Microsoft\* .NET/C# applications
- Java\* and mixed applications
- Fortran applications

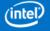

#### Feature Highlights

#### **Event multiplexing**

Gather more information with each profiling run

#### Timeline correlation of thread and event data

- Populates thread active time with event data collected for that thread
- Ability to filter regions on the timeline

#### **Advanced Source / Assembler View**

- See event data graphed on the source / assembler
- View and analyze assembly as basic blocks
- Review the quality of vectorization in the assembly code display of your hot spot

#### **Provides pre-defined tuning experiments**

- Predefined profiles for quick analysis configuration
- A user profile can be created on a basis of a predefined profile

#### **User API**

 Rich set of user API for collection control, events highlighting, code instrumentation, and visualization enhancing.

## Data Collectors and Analysis Types

Analysis Types (based on technology)

| <b>Software Collector</b><br>Any x86 processor, any virtual, no driver                    | <b>Hardware Collector</b><br>Higher res., lower overhead, system wide                           |
|-------------------------------------------------------------------------------------------|-------------------------------------------------------------------------------------------------|
| Basic Hotspots Which functions use the most time?                                         | Advanced Hotspots Which functions use the most time? Where to inline? – Statistical call counts |
| Concurrency Tune parallelism. Colors show number of cores used.                           | General Exploration Where is the biggest opportunity? Cache misses? Branch mispredictions?      |
| Locks and Waits Tune the #1 cause of slow threaded performance – waiting with idle cores. | Advanced Analysis Dig deep to tune bandwidth, cache misses, access contention, etc.             |

#### Pre-defined Analysis Types

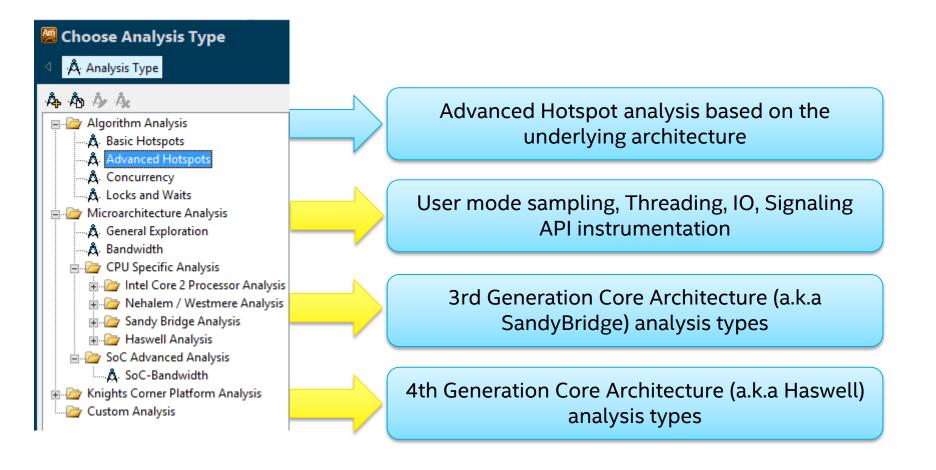

# **GUI** Layout

Creating a Project

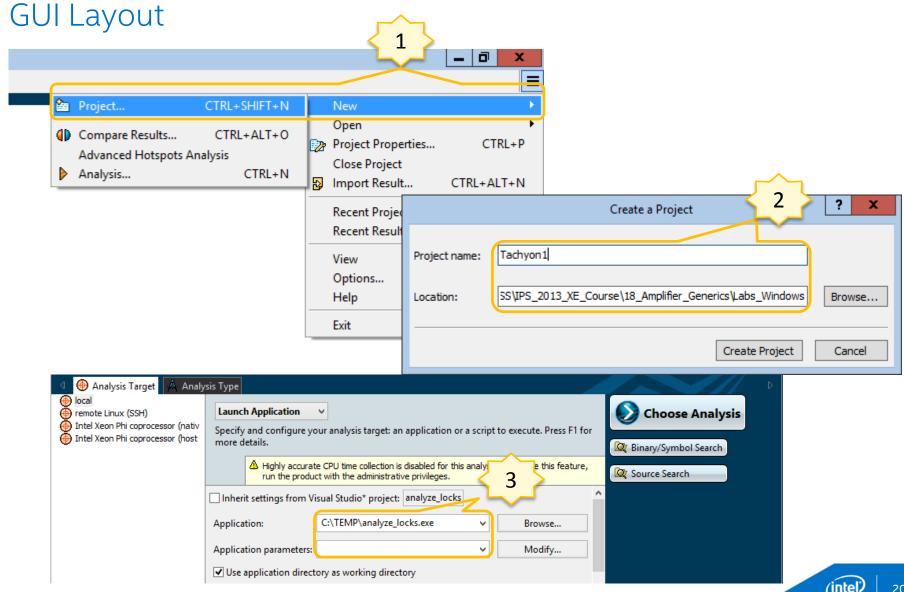

# Selecting type of data collection GUI Layout

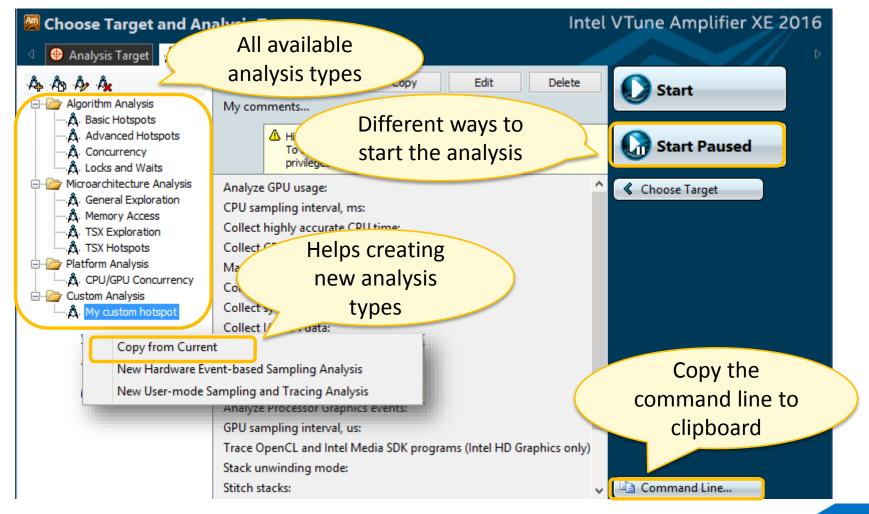

## Profile a Running Application

No need to stop and re-launch the app when profiling

#### **Two Techniques:**

#### Attach to Process:

- Any type of analysis

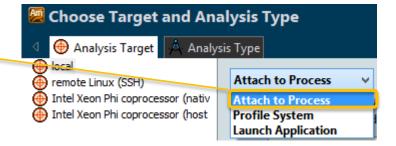

#### Profile System:

- Advanced Hotspots & Custom FBS
- Optional: Filter by process after collection

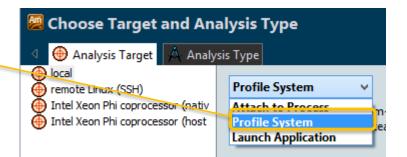

Summary View

**GUI Layout** 

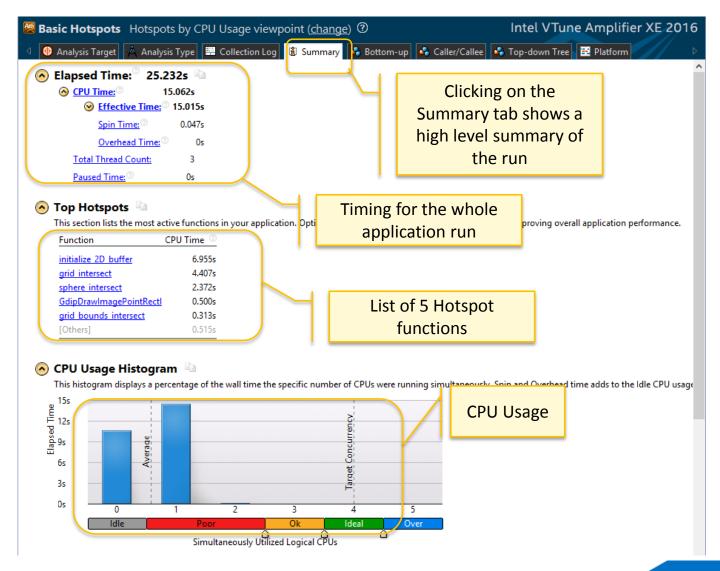

# Bottom-Up View

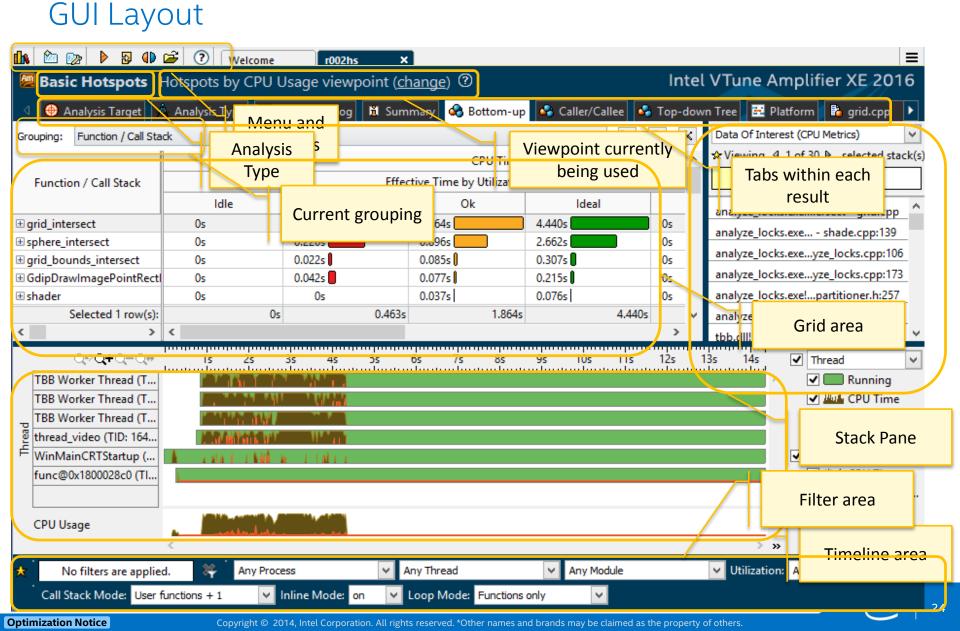

# Top-Down View GUI Layout

**Optimization Notice** 

Clicking on the Top-Down Tree tab changes stack representation in the Grid

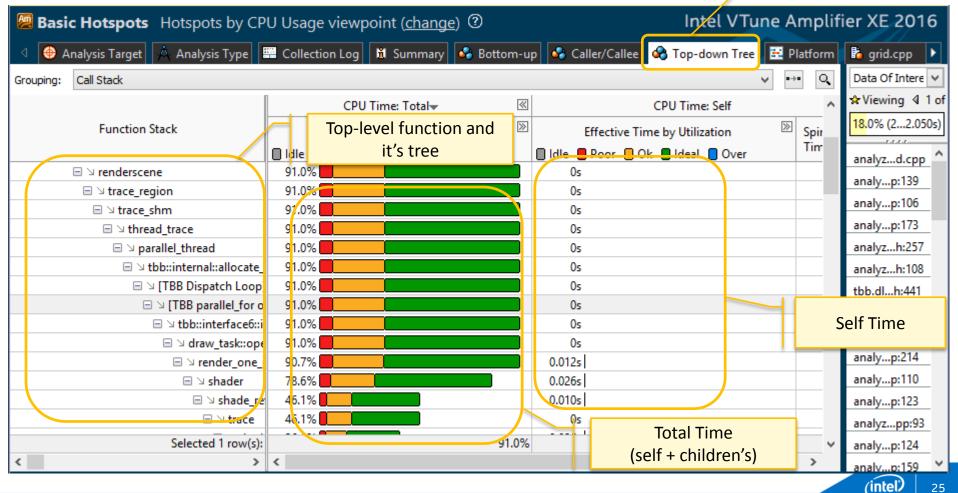

# Caller/Callee View GUI Layout

Select a function in the Bottom-Up and find the caller/callee

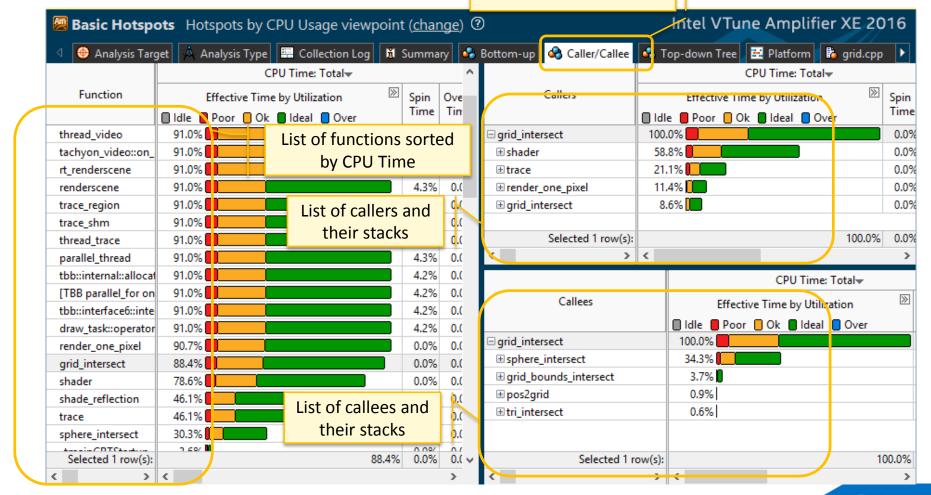

# Adding User Marks to the Timeline

#### **GUI Controls**

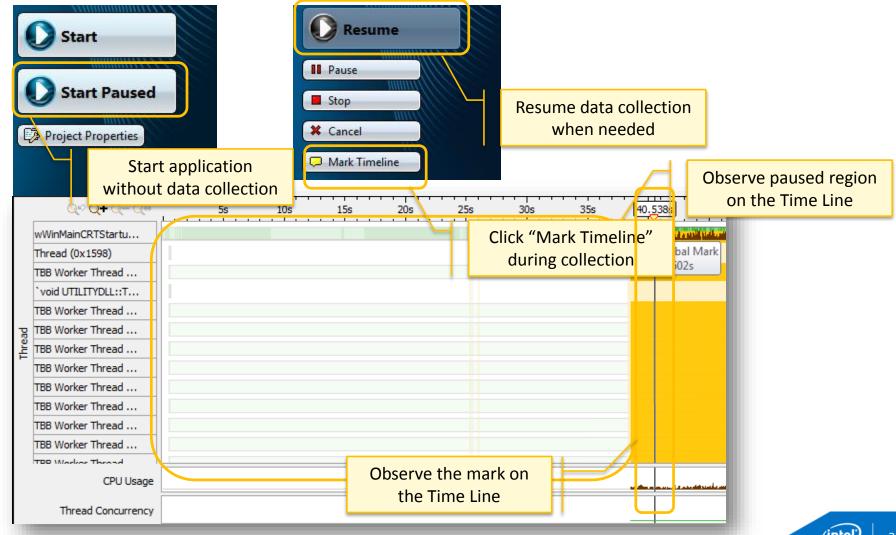

# Key Result Analysis and GUI Concepts

# Result Analysis GUI Concepts

#### **Viewpoints**

- It is a pre-defined view that determines what needs to be displayed in the grid and timeline for a given analysis type
- An analysis type may support more than one view points
- To change viewpoints, select a viewpoint by clicking on

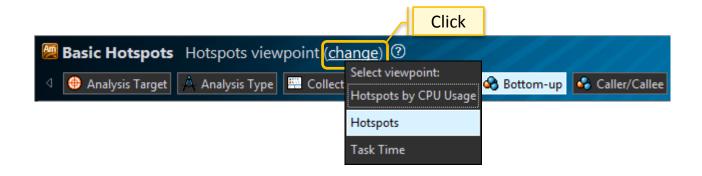

# Result Analysis GUI Concepts

#### **Groupings**

- Each analysis type has many viewpoints
- Each viewpoint has pre-defined groupings
- Allows you to analyze the data in different hierarchies and granularities

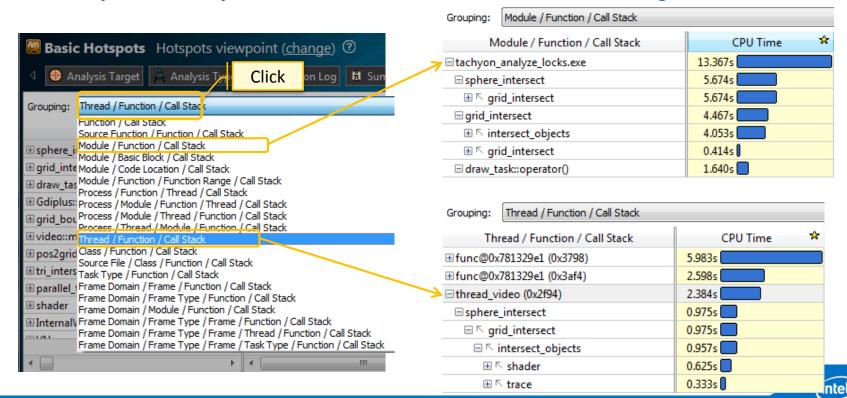

## Viewpoints and Groupings

For example, pre-defined groupings can be used to determine load imbalance

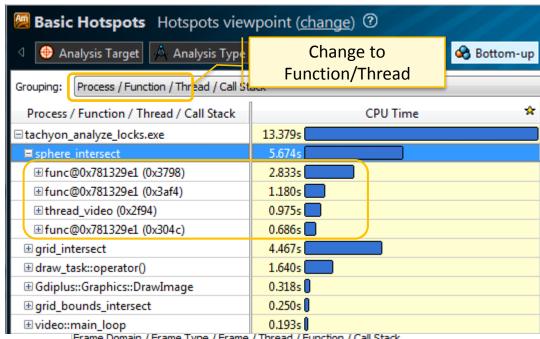

Frame Domain / Frame Type / Frame / Thread / Function / Call Stack Frame Domain / Frame Type / Frame / Task Type / Function / Call Stack

## **Key Concepts**

#### Results Comparison

VTune™ Amplifier XE allows comparison of two similar runs

#### Extremely useful for:

- Benchmarking
- Regression analysis
- Testing

#### During performance optimization work source code may change

- Binary recompiled: compare based on source function
- Inside a function: compare based on functions level
- Functions changed: group by source files and compare
- Source files changed: compare by modules

## Results Comparison

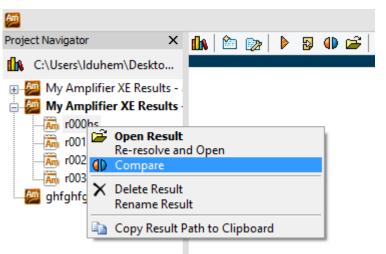

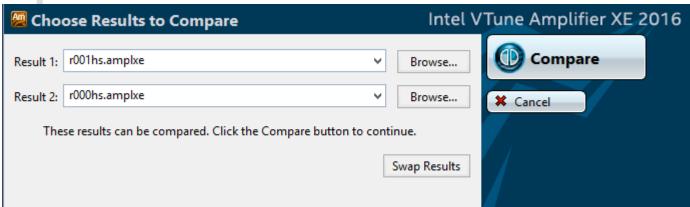

## Reminding the methodology

#### of performance profiling and tuning

# The Goal: minimize the time it takes your program / module / function to execute

- Identify Hotspots and focus on them
- It's just a few functions (20% of code does 80% of job)
- Optimize them (with compiler or hand optimizations)
- Check for hotspots again, and find new ones

#### How to optimize the Hotspots?

- Maximize CPU utilization and minimize elapsed time
- Ensure CPU is busy all the time
- All Cores busy parallelism
- · Busy with useful tasks
- Optimize tasks execution

## Performance profiling

#### Terminology

#### **Elapsed Time**

The total time your target application ran. Wall clock time at end of application

- Wall clock time at start of application

#### **CPU Time**

The amount of time a thread spends executing on a logical processor. For multiple threads, the CPU time of the threads is summed.

#### **Wait Time**

The amount of time that a given thread waited for some event to occur, such as: synchronization waits and I/O waits

# Performance profiling CPU Usage

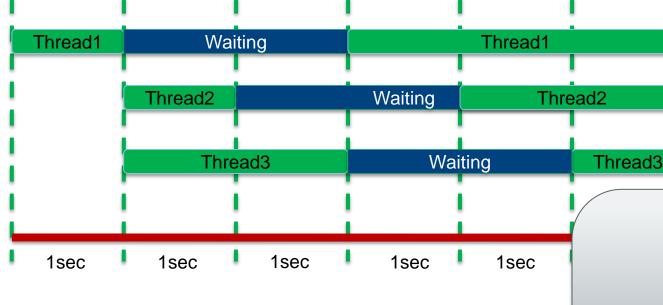

Elapsed Time: 6 seconds

**CPU Time**: T1 (4s) + T2 (3s) + T3 (3s) = 10 second

**Wait Time**: T1(2s) + T2(2s) + T3(2s) = 6 seconds

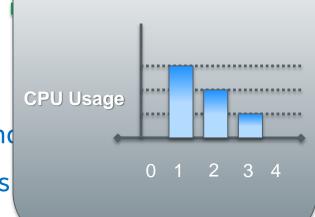

# CPU Usage

## How it's presented by VTune Amplifier

### **Summary View: CPU Usage Histogram**

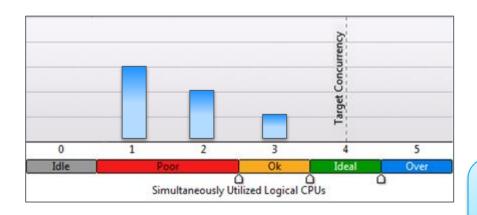

Only CPU Time measured

Wait Time is not counted in Hotspots

### **Bottom-Up View: CPU Time**

| Function  | CPU Time | By CPU Utilization |
|-----------|----------|--------------------|
| My_Func() | 10 s     |                    |

Performance profiling

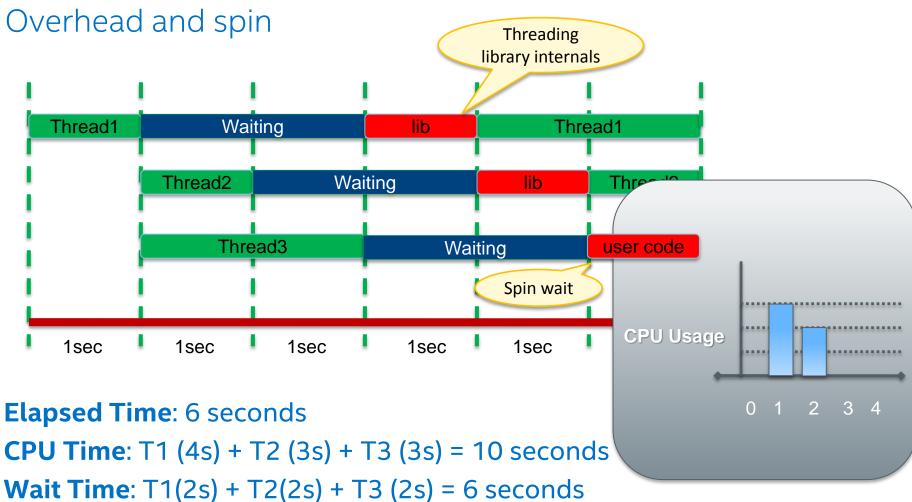

Overhead and spin Time: T1(1s) + T2(1s) + T2(1s) = 3 s

# CPU Usage

## How it's presented by VTune Amplifier

### **Summary View: CPU Usage Histogram**

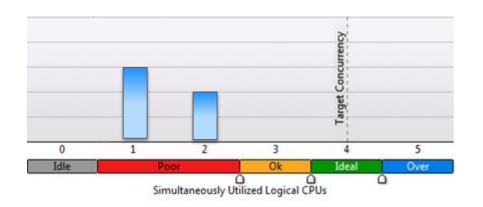

Overhead and Spin Time is not counted for CPU Usage

### **Bottom-Up View: CPU Time**

| Function  | CPU<br>Time | By CPU Utilization | Overhead and Spin<br>Time |
|-----------|-------------|--------------------|---------------------------|
| My_Func() | 10 s        |                    | 4 s                       |

# Hotspots analysis

## Hotspot viewpoint

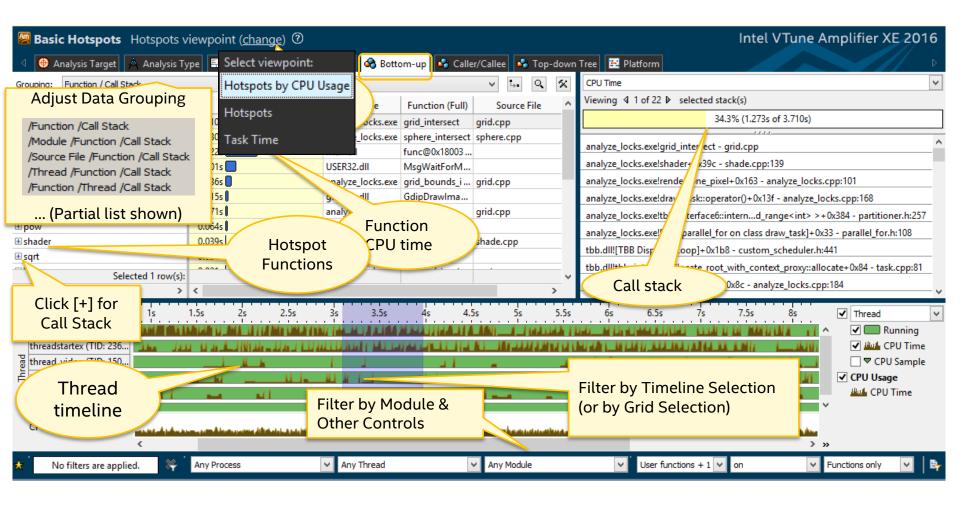

# Hotspots analysis

## Hotspot functions by CPU usage

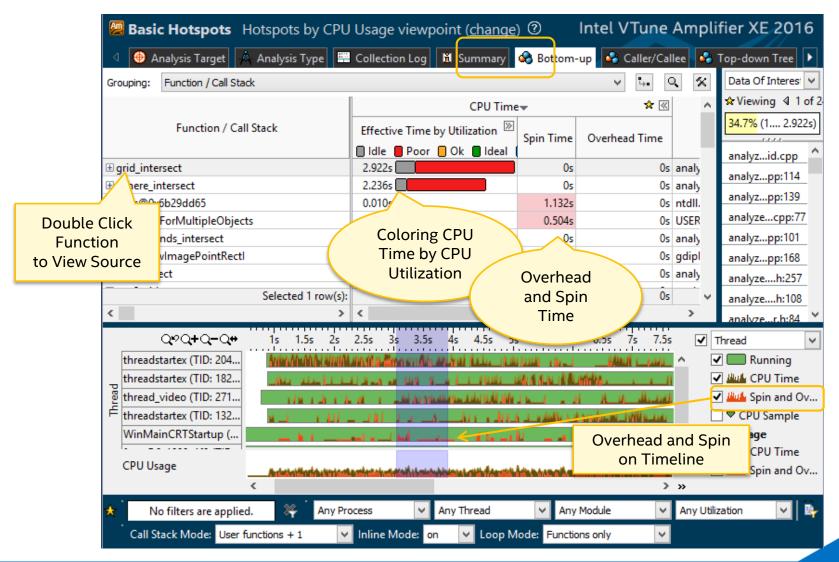

# Hotspots analysis

### Source View

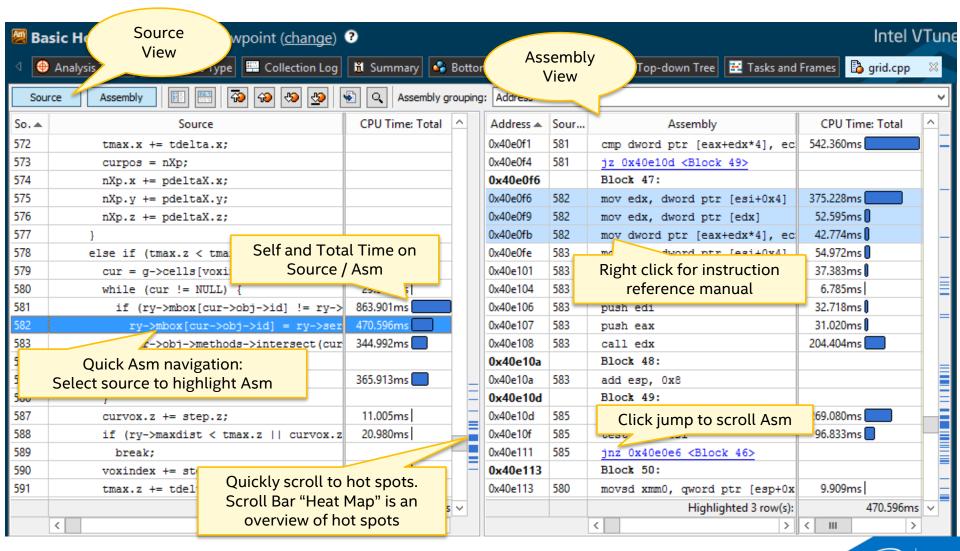

# Advanced Hotspot analysis

Uses Intel's CPU hardware performance collectors

Higher resolution of sampling (~1 /ms)

Capable for system wide analysis (all processes running in a system)

OS modules and drivers profiling (ring 0 level)

OS context switches and threads synchronization issues

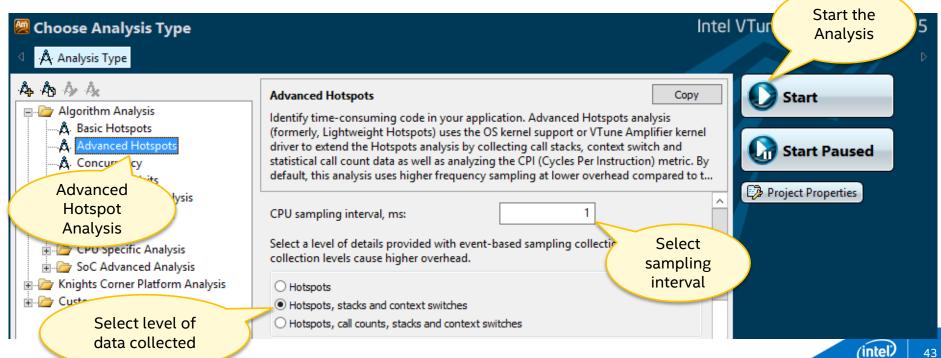

# Reminding methodology

## of performance profiling and tuning

### How to optimize the Hotspots?

- Maximize CPU utilization and minimize elapsed time
  - Ensure CPU is busy all the time
  - All Cores busy parallelism (high concurrency)

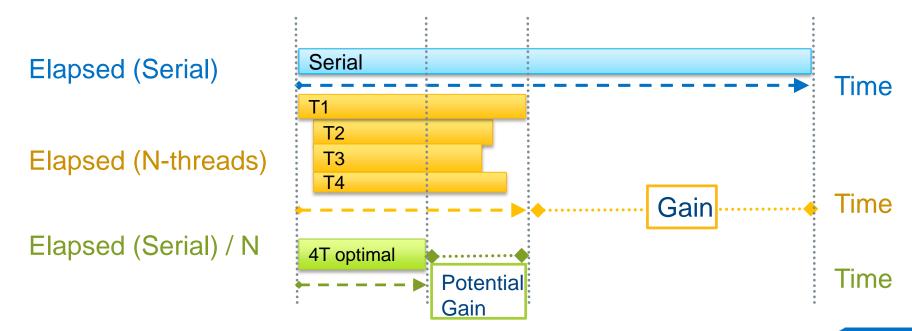

# Performance profiling Concurrency

### Concurrency -

Is a measurement of the number of active threads

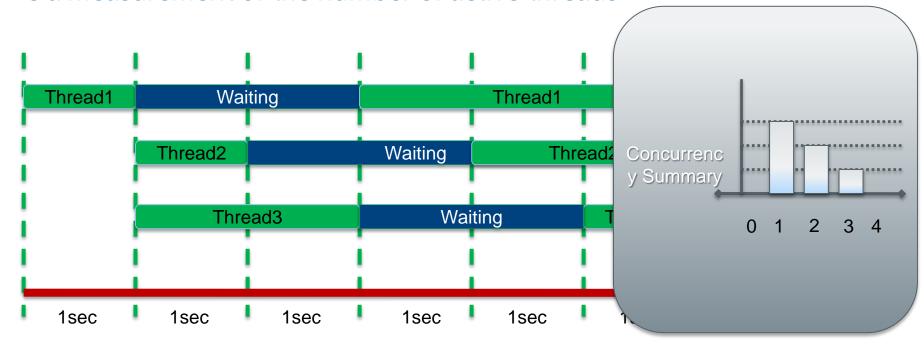

# Parallelism/Concurrency Analysis

### For Parallelism / Concurrency analysis,

- Stack sampling is done just like in Hotspots analysis
- Wait functions are instrumented (e.g. WaitForSingleObject, EnterCriticalSection)
- Signal functions are instrumented (e.g. SetEvent, LeaveCriticalSection)
- I/O functions are instrumented (e.g. ReadFile, socket)

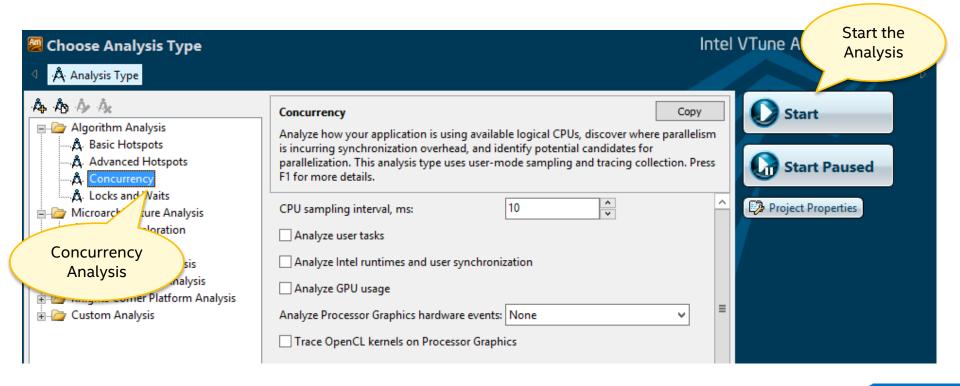

# Concurrency Analysis Summary view. CPU Usage Histogram

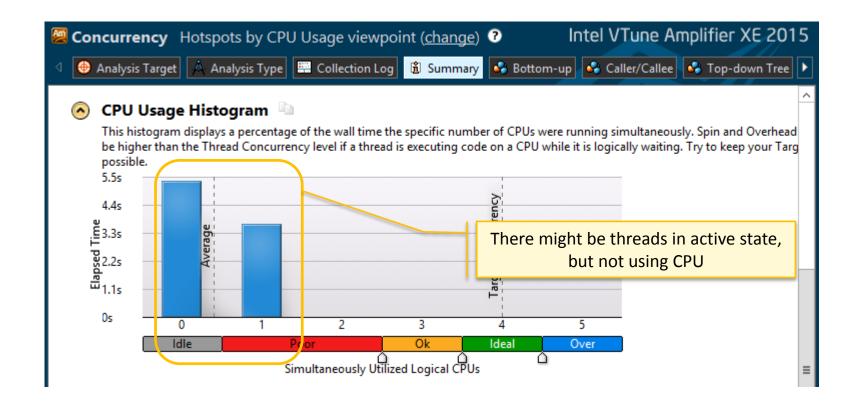

# Concurrency Analysis

Bottom-Up view. CPU Usage

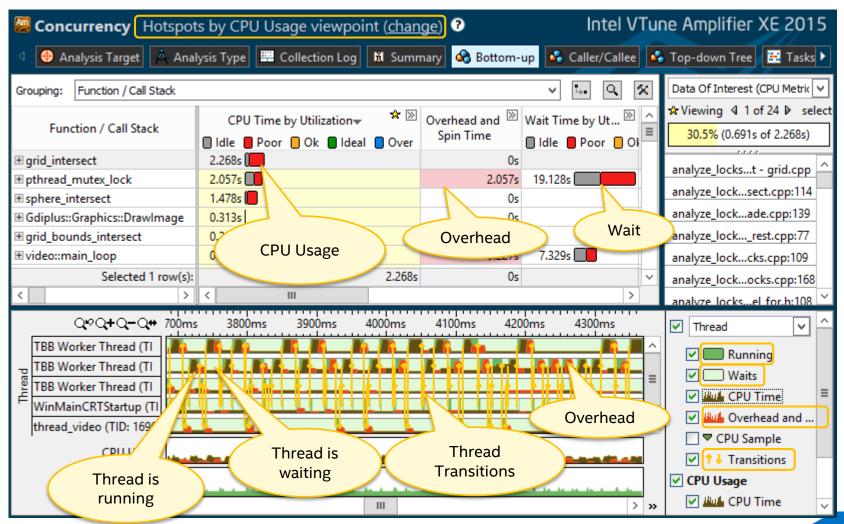

# Concurrency Timeline

## Investigate reasons for transitions

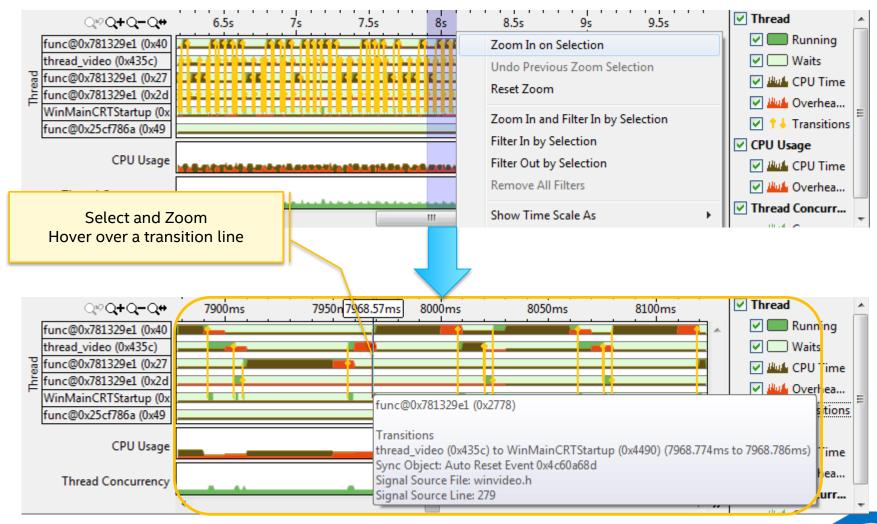

# Concurrency Analysis

### Source Code View

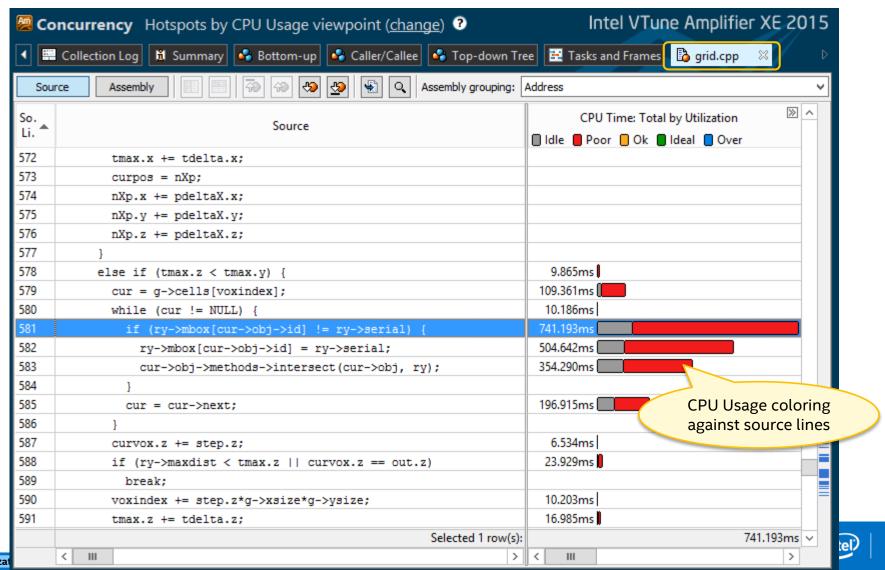

# Performance profiling

## Waiting on locks

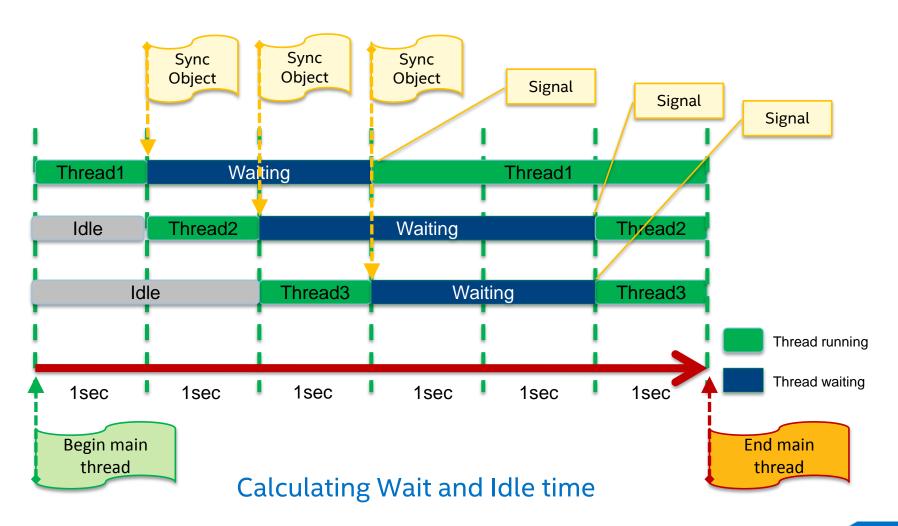

# Locks and Waits Analysis

### Identifies those threading items that are causing the most thread block time

- Synchronization locks
- Threading APIs
- I/O

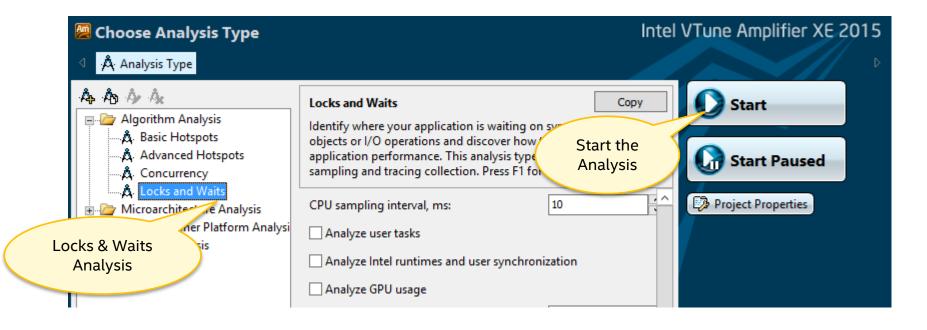

# Locks and Waits Analysis

Sync/Wait objects

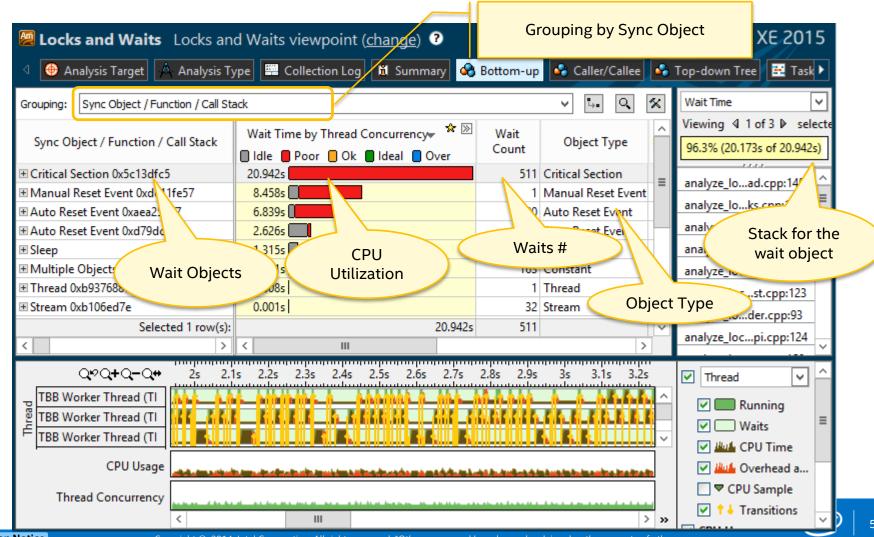

# Locks and Waits Analysis

### Source View

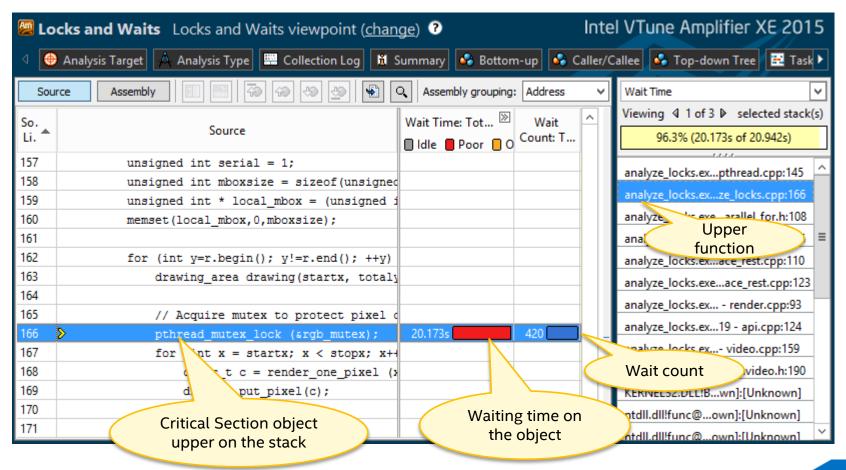

# Intel® VTune™ Amplifier XE User APIs

### **User APIs**

- Collection Control API
- Thread Naming API
- User-Defined Synchronization API
- Task API
- User Event API
- Frame API
- JIT Profiling API

## User API

### Enable you to

- control collection
- set marks during the execution of the specific code
- specify custom synchronization primitives implemented without standard system APIs

### To use the user APIs, do the following:

- Include ittnotify.h, located at <install\_dir>/include
- Insert \_\_itt\_\* notifications in your code
- Link to the libittnotify.lib file located at <install\_dir>/lib

## User API

### Collection control and threads naming

### Collection Control APIs

void \_\_itt\_pause (void)

Run the application without collecting data. VTune™ Amplifier XE reduces the overhead of collection, by collecting only critical information, such as thread and process creation.

void \_\_itt\_resume (void)

Resume data collection. VTune™ Amplifier XE resumes collecting all data.

### Thread naming APIs

void \_\_itt\_thread\_set\_name (const
\_\_itt\_char \*name)

Set thread name using char or Unicode string, where *name* is the thread name.

void \_\_itt\_thread\_ignore (void)

Indicate that this thread should be ignored from analysis. It will not affect the concurrency of the application. It will not be visible in the Timeline pane.

## User API

## Collection Control Example

```
int main(int argc, char* argv[])
   doSomeInitializationWork();
     itt resume();
   while(gRunning) {
       doSomeDataParallelWork();
     itt pause();
   doSomeFinalizationWork();
   return 0;
```

Command line (CLI) versions exist on Linux\* and Windows\*

#### CLI use cases:

- Test code changes for performance regressions
- Automate execution of performance analyses

#### CLI features:

- Fine-grained control of all analysis types and options
- Text-based analysis reports
- Analysis results can be opened in the graphical user interface

### Examples

Display a list of available analysis types and preset configuration levels

```
amplxe-cl -collect-list
```

Run Hot Spot analysis on target *myApp* and store result in defaultnamed directory, such as *r000hs* 

```
amplxe-cl -c hotspots -- myApp
```

Run the Cuncurrency analysis, store the result in directory r001par

amplxe-cl -c concurrency -result-dir r001par -- myApp

### Reporting

```
$> amplxe-cl -report summary -r
/home/user1/examples/lab2/r003cc
```

### Summary

-----

Average Concurrency: 9.762

Elapsed Time: 158.749

CPU Time: 561.030

Wait Time: 190.342

CPU Usage: 3.636

Executing actions 100 % done

### Gropof-like output

[levent@hlasnb AXE\_lab3]\$ amplxe-cl -report gprof-cc -r /home/levent/examples/cern/labs/AXE\_lab3/r003cc Using result path \[ \]/home/levent/examples/cern/labs/AXE lab3/r003cc'

Executing actions 50 % Generating a report

|     | % Wait Time:Total | Wait Time:Self                        |                                           | Name                                                                                                    | Index                              |
|-----|-------------------|---------------------------------------|-------------------------------------------|----------------------------------------------------------------------------------------------------|------------------------------------|
| [0] | 99.88             | 190.104<br>190.104                    | 190.104<br>0.0                            | G4RunManager::BeamOn<br>ParRunManager::DoEventLoop                                                                                                   | [23]<br>[0]                        |
| [1] | 0.1               | 0.162<br>0.025<br>0<br>0.186<br>0.001 | 0.162<br>0.025<br>0.001<br>0.001<br>0.001 | <pre>operator&lt;&lt; G4RunManagerKernel::G4RunManagerKernel RunAction::EndOfRunAction G4strstreambuf::sync G4MycoutDestination::ReceiveG4cout</pre> | [17]<br>[11]<br>[30]<br>[1]<br>[5] |
| [2] | 83.08             | 0.033<br>0.033<br>0                   | 158.141<br>158.108<br>158.108             | func@0x416c28<br>main<br>G4_main                                                                                                    | [7]<br>[2]<br>[18]                 |
| [3] | 0.0               | 0.002<br>0.002                        | 0.002<br>0.0                              | CLHEP::HepRandom::showEngineStatus CLHEP::RanecuEngine::showStatus                                                                                   | [22]<br>[3]                        |
| [4] | 0.0               | 0.001<br>0.001                        | 0.001<br>0.0                              | G4_main<br>G4MycoutDestination::G4MycoutDestination                                                                                                  | [18]<br>[4]                        |
| [5] | 0.0               | 0.001<br>0.001                        | 0.001<br>0.0                              | G4strstreambuf::sync<br>G4MycoutDestination::ReceiveG4cout                                                                                           | [1]<br>[5]                         |
| [6] | 0.0               | 0<br>0.0                              | 0<br>0.0                                  | G4UImanager::ExecuteMacroFile <cycle 1=""><br/>G4UIbatch::G4UIbatch</cycle>                                                                          | [28]<br>[6]                        |
| [7] | 83.08             | 0.0<br>0.033                          | 158.141<br>158.141                        | func@0x416c28<br>main                                                                                                    | [7]<br>[2]                         |
| [8] | 99.88             | 0<br>0.0                              | 190.107<br>190.107                        | G4_main<br><cycle 1="" a="" as="" whole=""></cycle>                                                                                                  | [18]<br>[8]                        |

## Remote Data Collection

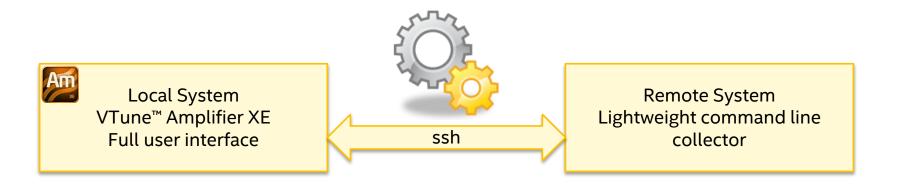

- Setup the experiment using GUI locally
- 2. Configure remote target connection\*
- 3. Specify application to run
- Run analysis and get results copied to the Host automatically.

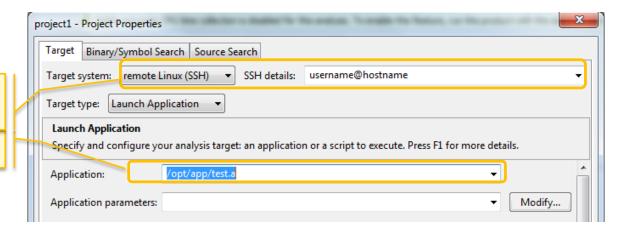

\*Need to establish a passwordless ssh-connection

## Remote Data Collection

Advanced

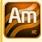

Local System VTune™ Amplifier XE Full user interface

Copy command line

Copy results file

Remote System Lightweight command line collector

- Setup the experiment using GUI locally
- 2. Copy command line instructions to paste buffer
- 3. Open remote shell on the target system
- 4. Paste command line, run collection
- 5. Copy result to your system
- 6. Open file using local GUI

### One typical model

- Collect on Linux, analyze and display on Windows
  - The Linux machine is target
- Collect data on Linux system using command line tool
  - Doesn't require a license
- Copy the resulting performance data files to a Windows\* system
- Analyze and display results on the Windows\* system
  - Requires a license

## Summary

### The Intel® VTune Amplifier XE can be used to find:

- Source code for performance bottlenecks
- Characterize the amount of parallelism in an application
- Determine which synchronization locks or APIs are limiting the parallelism in an application
- Understand problems limiting CPU instruction level parallelism
- Instrument user code for better understanding of execution flow defined by threading runtimes

# Questions?

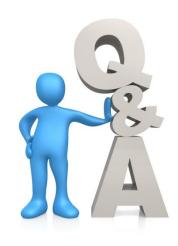

# Legal Disclaimer & Optimization Notice

INFORMATION IN THIS DOCUMENT IS PROVIDED "AS IS". NO LICENSE, EXPRESS OR IMPLIED, BY ESTOPPEL OR OTHERWISE, TO ANY INTELLECTUAL PROPERTY RIGHTS IS GRANTED BY THIS DOCUMENT. INTEL ASSUMES NO LIABILITY WHATSOEVER AND INTEL DISCLAIMS ANY EXPRESS OR IMPLIED WARRANTY, RELATING TO THIS INFORMATION INCLUDING LIABILITY OR WARRANTIES RELATING TO FITNESS FOR A PARTICULAR PURPOSE, MERCHANTABILITY, OR INFRINGEMENT OF ANY PATENT, COPYRIGHT OR OTHER INTELLECTUAL PROPERTY RIGHT.

Software and workloads used in performance tests may have been optimized for performance only on Intel microprocessors. Performance tests, such as SYSmark and MobileMark, are measured using specific computer systems, components, software, operations and functions. Any change to any of those factors may cause the results to vary. You should consult other information and performance tests to assist you in fully evaluating your contemplated purchases, including the performance of that product when combined with other products.

Copyright © 2014, Intel Corporation. All rights reserved. Intel, Pentium, Xeon, Xeon Phi, Core, VTune, Cilk, and the Intel logo are trademarks of Intel Corporation in the U.S. and other countries.

#### **Optimization Notice**

Intel's compilers may or may not optimize to the same degree for non-Intel microprocessors for optimizations that are not unique to Intel microprocessors. These optimizations include SSE2, SSE3, and SSSE3 instruction sets and other optimizations. Intel does not guarantee the availability, functionality, or effectiveness of any optimization on microprocessors not manufactured by Intel. Microprocessor-dependent optimizations in this product are intended for use with Intel microprocessors. Certain optimizations not specific to Intel microarchitecture are reserved for Intel microprocessors. Please refer to the applicable product User and Reference Guides for more information regarding the specific instruction sets covered by this notice.

Notice revision #20110804

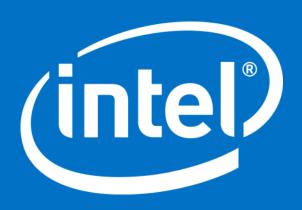